# **J1939/Modbus Slave 閘道器**

## **常見問題集**

**Version 1.2**

(適用 GW-7228/GW-7238D)

**目錄**

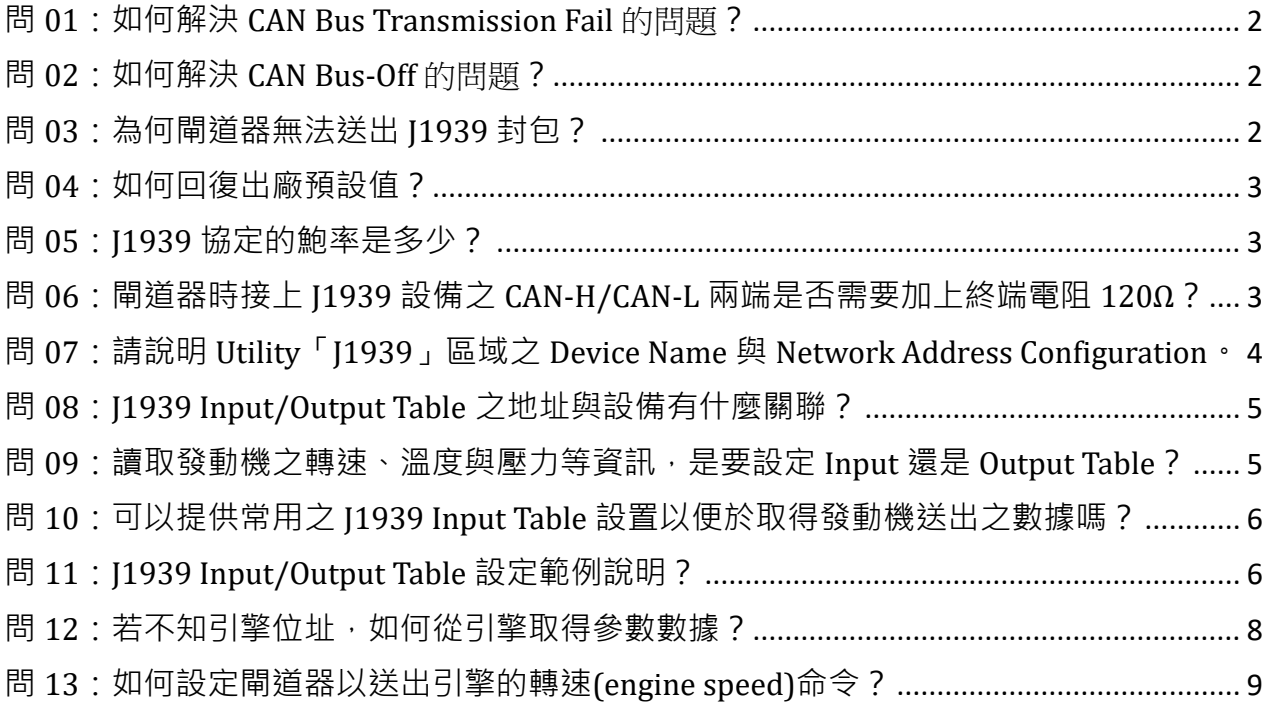

#### <span id="page-2-0"></span>**問 01:如何解決 CAN Bus Transmission Fail** 的問題**?**

#### **答 01 :**

確認已接上 CAN bus 總線, 且連接至端子座正確的 Pin 腳位。GW-7228 的 CAN bus 接線要 注意如下:

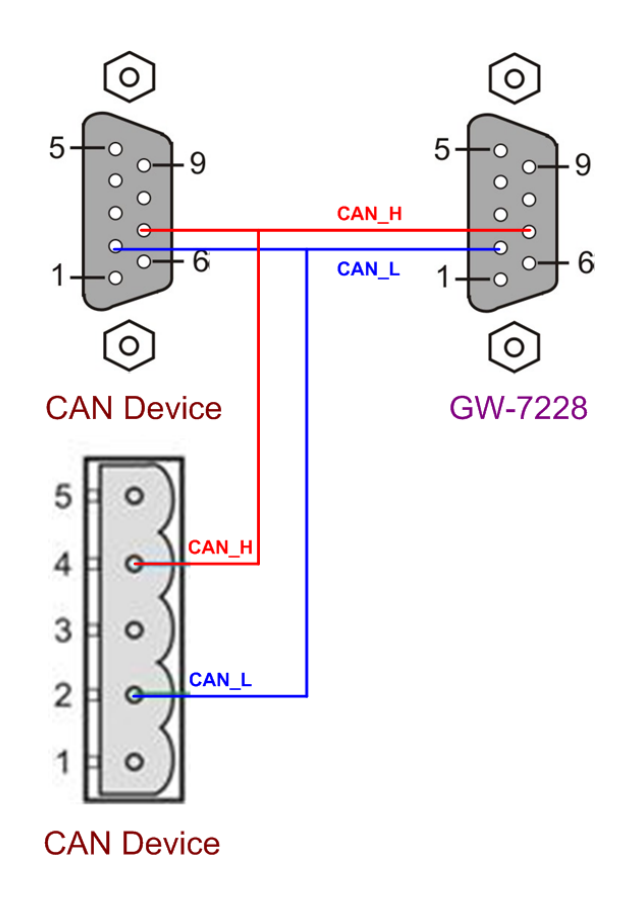

## <span id="page-2-1"></span>**問 02:如何解決 CAN Bus-Off** 的問題**?**

**答 02 :**

請確認 GW-7228/GW-7238D 與其他 J1939 設備間的 CAN bus 接線無短路。

#### <span id="page-2-2"></span>**問 03:為何閘道器無法送出 J1939 封包?**

#### **答 03 :**

- 1. 請確認 Modbus 暫存器(42009)「Start/Stop sending J1939 output messages」的數值為 0。
- 2. 請確認 J1939 Output Table 項目的 Update Rate 欄位數值不為零。

#### <span id="page-3-0"></span>**問 04:如何回復出廠預設值?**

**答 04 :**

1. 上電 GW-7228/GW-7238D。

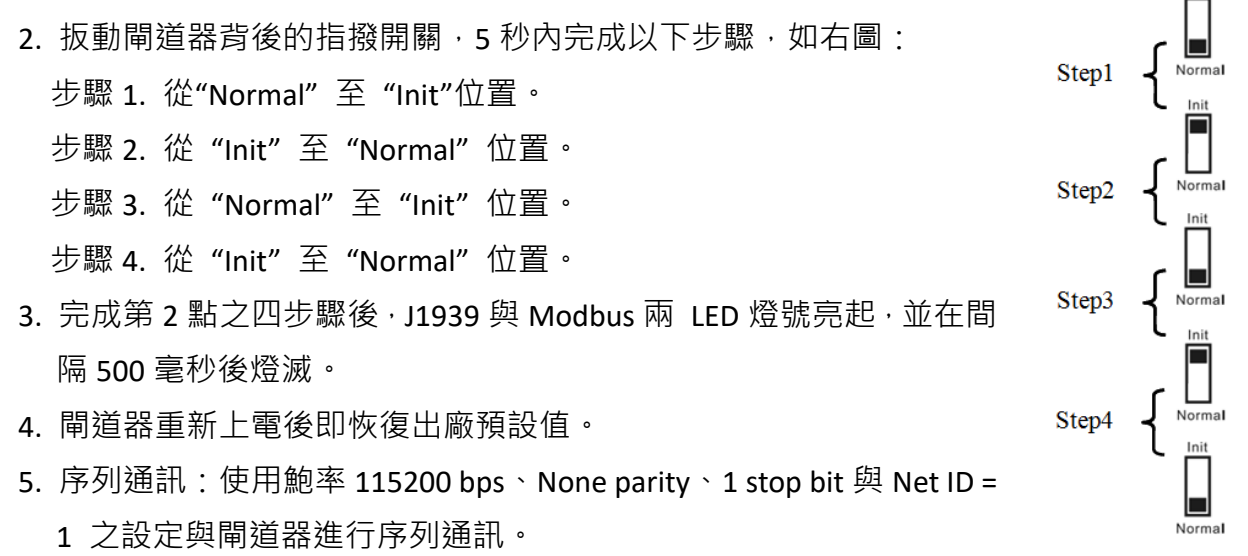

Ethernet 通訊:在相同網段內,使用 IP 位址 192.168.255.1 與 GW-7238D 連線。

#### <span id="page-3-1"></span>**問 05:J1939 協定的鮑率是多少?**

**答 05 :**

根據 J1939-11 規範, J1939 通訊報率是 250K bps。

#### <span id="page-3-2"></span>**問 06:閘道器時接上 J1939 設備之 CAN-H/CAN-L 兩端是否需要加上終端電阻 120Ω?**

#### **答 06 :**

需視現場情況而定。通常可以使用示波器檢測 CAN bus 訊號,根據訊號波形決定是否需 要加電阻,請參考以下圖示說明。

若 CAN bus 訊號波形如下圖,建議加上終端電阻。

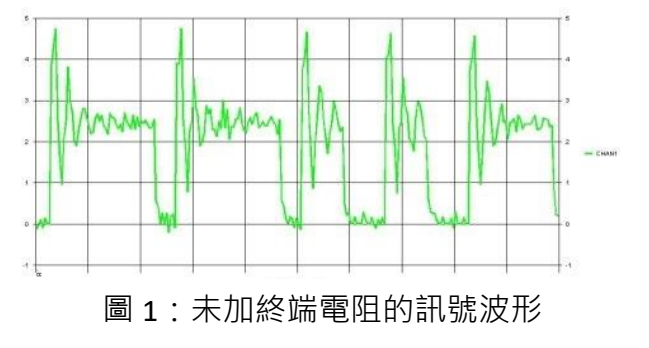

承上加上終端電阻後,CAN bus 訊號波形改善如下。

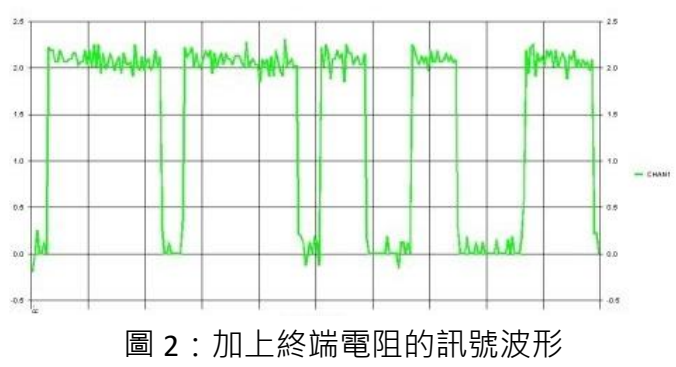

## <span id="page-4-0"></span>**問 07:請說明 Utility「J1939」區域之 Device Name 與 Network Address Configuration。**

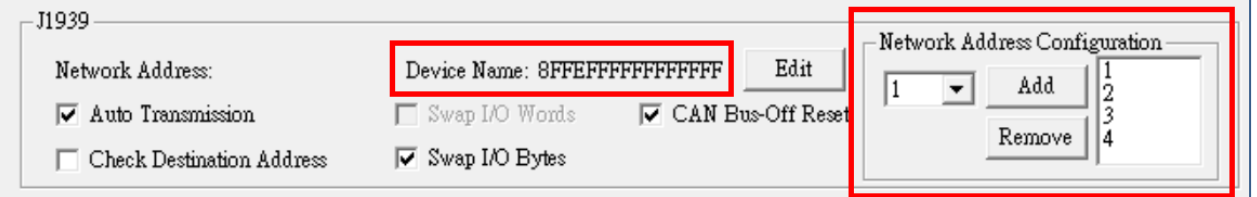

#### **答 07 :**

#### Device Name

 此設備名稱(Device Name)並非連接 J1939 閘道器之 J1939 設備名稱,而是閘道器本身之 設備名稱,所以一般情況不必去更動它,不影響通訊功能。

#### Network Address Configuration

 此為 J1939 閘道器本身之 J1939 網路位址。J1939 閘道器為避免與 CAN 總線上其他 J1939 設備位址衝突,可在此欄位設定多個備用位址(最多 20 組)供 J1939 閘道器使用, 當發現衝 突時 J1939 閘道器會自動選用設定列表中其他的位址,確保正常通訊。

<span id="page-5-0"></span>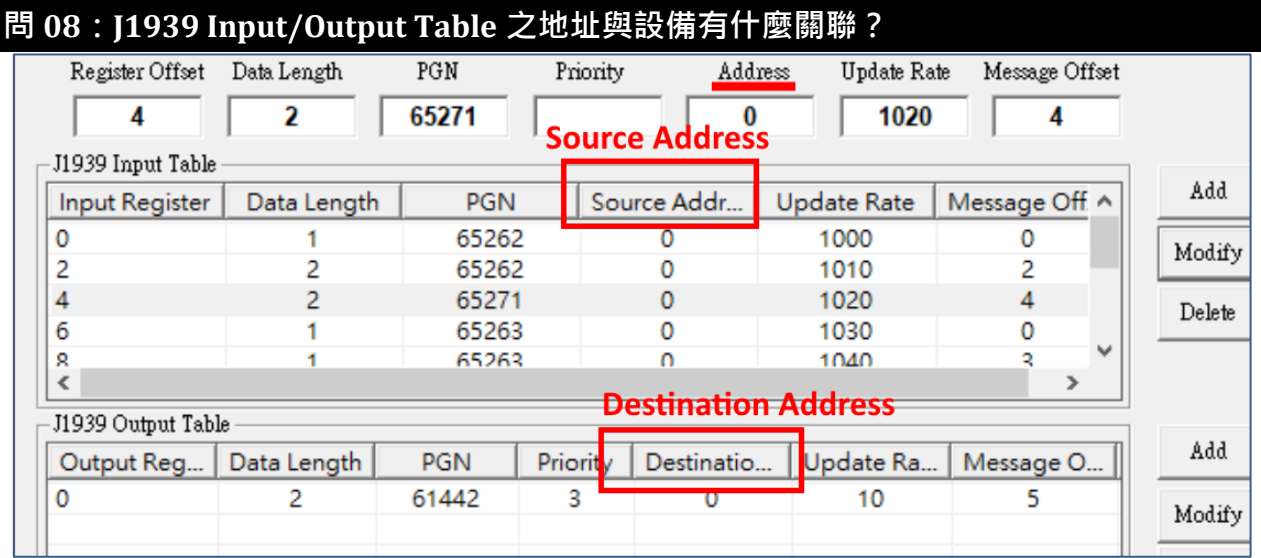

#### **答 08 :**

J1939 閘道器可接收 J1939 設備發送過來的封包, 或者對 J1939 設備送出 J1939 封包。 所以:

- J1939 Input Table 是設定接收 J1939 設備發過來之 J1939 封包,該「Address」欄位指的 就是 Source Address 欄位, 即 J1939 設備的地址。
- J1939 Output Table 是設定對 J1939 設備送出的 J1939 封包,該「Address」欄位指的就 是 Destination Address 欄位, 即 J1939 設備的地址。

## <span id="page-5-1"></span>**問 09:讀取發動機之轉速、溫度與壓力等資訊,是要設定 Input 還是 Output Table? 答 09 :**

請參考「**問 10**」之 J1939 input table 設定, 以及 Modbus register comparison table。

這些配置資訊(發動機轉速、溫度和壓力等)都要添加在 J1939 Input Table 内, 是「接收」 從發動機輸出的 J1939 訊息。

發動機手冊標示的 J1939 PGN/SPN Tx Signal, 是發動機 ECU(電控單元)對外發出之 J1939 訊息,要設置於閘道器之 J1939 Input Table。

發動機手冊標示的 J1939 PGN/SPN Rx Signal,是發動機 ECU 可接收的 J1939 訊息,要設 置於閘道器之 J1939 output Table。

每個 PGN 訊息(封包)是由數個 SPN 項目組成。

### <span id="page-6-0"></span>**問 10:可以提供常用之 J1939 Input Table 設置以便於取得發動機送出之數據嗎?**

#### **答 10 :**

#### 請參考以下 J1939 input table 設定, 以及 Modbus register comparison table。

#### Modbus Register comparison table

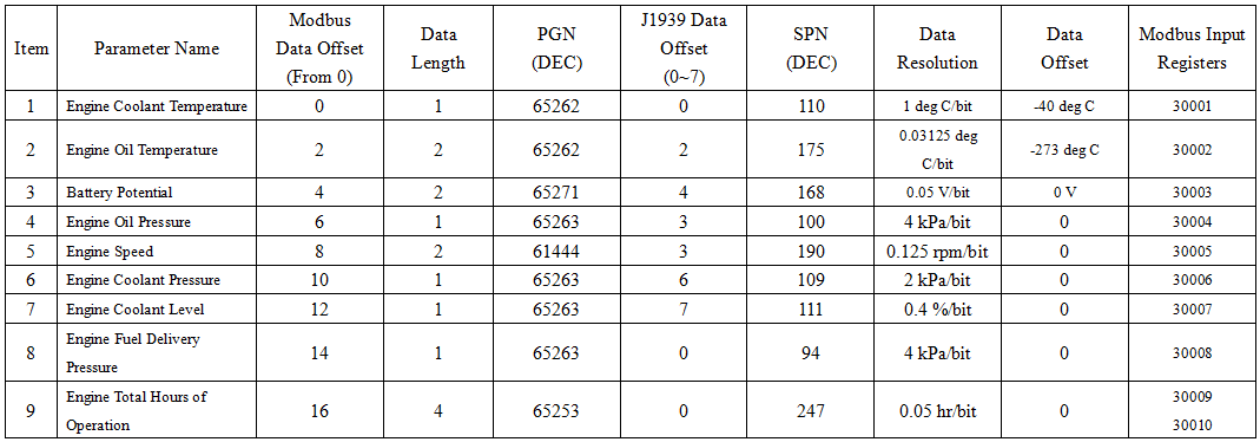

#### GW-7228/GW-7238D Utility 內的 J1939 Input Table 設定

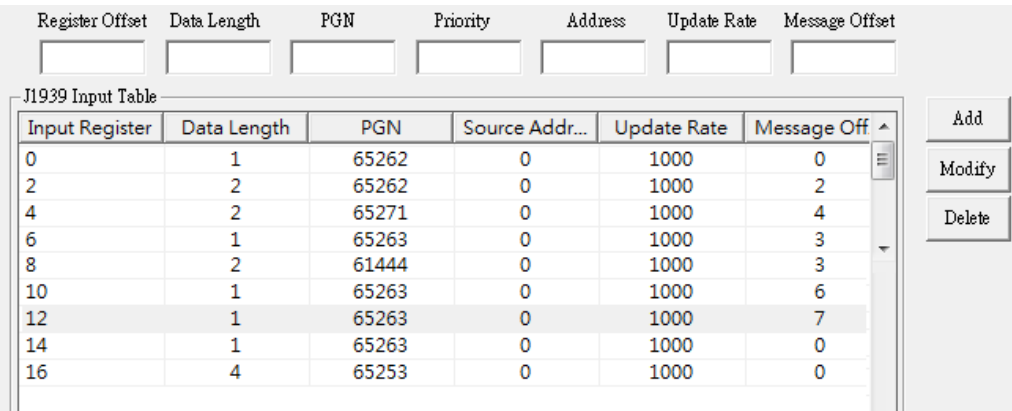

另外,也建議查看在 Utility 資料夾內的「J1939\_PGN\_Modbus\_Comparison.pdf」檔案, 以 及 utility 載入「**GW7228\_BasedJ1939PGN.txt**」設定檔來瞭解 J1939 Input Table 設定。

#### <span id="page-6-1"></span>**問 11:J1939 Input/Output Table 設定範例說明?**

#### **答 11 :**

Ш

1. J1939 Output Table 設定範例說明,請參考「**問 13**」。

#### 2. J1939 Input Table 設定範例說明

以「讀取」發動機「轉速」為例,發動機「轉速」位於發動機發出之 J1939 PGN 61444 封包內之 SPN 190 項目。PGN 61444 為 Electronic Engine Controller 1 (EEC1), 封包內容如下表 1。

我們要讀取 PGN 61444 的 SPN 190 (Engine Speed)項目, 位於該 PGN 封包的第 4、5 byte (Start Position 4~5),資料長度為 2 bytes。取得發動機轉速值為整數值,需要乘以換算值 (Resolution)才可以得到實際物理量,請參考下表 2 中之 Resolution。可以從 J1939 設備手 冊了解其所支援的 PGN 與內容說明。

| <b>Start Position</b> | Length  | Parameter Name                                          | <b>SPN</b> |
|-----------------------|---------|---------------------------------------------------------|------------|
| 1.1                   | 4 bits  | <b>Engine Torque Mode</b>                               | 899        |
| 1.5                   | 4 bits  | Actual Engine - Percent Torque High Resolution          | 4154       |
|                       | 1 byte  | Driver's Demand Engine - Percent Torque                 | 512        |
|                       | 1 byte  | Actual Engine - Percent Torque                          | 513        |
| $4 - 5$               | 2 bytes | <b>Engine Speed</b>                                     | 190        |
|                       | 1 byte  | Source Address of Controlling Device for Engine Control | 1483       |
| 7.1                   | 4 bits  | <b>Engine Starter Mode</b>                              | 1675       |
|                       | 1 byte  | Engine Demand – Percent Torque                          | 2432       |

表 1、PGN61444 封包內容

Note: PGN 61444 Transmission Repetition Rate: engine speed dependent.

| $4x = 31$ iversity Lingmit Speed |                           |  |  |  |
|----------------------------------|---------------------------|--|--|--|
| Data Length                      | 2 bytes                   |  |  |  |
| Resolution                       | $0.125$ rpm/bit, 0 offset |  |  |  |
| Data Range                       | 0 to 8,031.875 rpm        |  |  |  |
| <b>Operational Range</b>         | Same as Data Range        |  |  |  |
| Type                             | Measured                  |  |  |  |
| <b>PGN</b> Reference             | 61444                     |  |  |  |

表 2、SPN 190 Engine Speed

在 J1939 Input Table 添加一個項目,以接收 PGN 61444 -SPN 190 (Engine Speed),並規 劃對應至 Modbus Input Register 第一個位址 30001,供 Modbus master 讀值,設置畫面如 下:

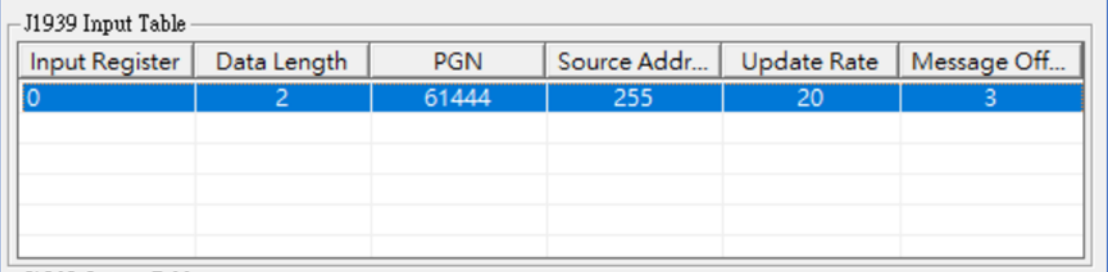

圖 1、J1939 Input Table 設置讀取轉速

其中欄位設置說明如下:

- ‧**Input Register**: 單位 Byte,從 0 起始的地址。即是該項目對應在 Modbus Input Register (Word,2 bytes)的起始位置。在此設定為 0,等於在 Modbus 30001 地址 (0 ~ 1 byte); 若設為 2, 就是在 30002 地址 (2~3 byte), 以此類推。
- ‧**Data Length**: 單位 Byte,此項目之資料長度。在此設定為 PGN SPN 190 項目的 Length = 2 bytes。連同上一個 Input Register 設定來看,就是對應至 Modbus Input Register 的

30001 位址, 也就是 0~1 byte。

- ‧**PGN**: PGN 號碼,在此設定為 61444。
- ‧**Source Address**: 接收發送此 PGN 的 J1939 設備(源)位址。若不知 J1939 設備位址,可 設定為 255, GW-7228 會處理送出之該 PGN(61444)訊息的所有 J1939 設備位址。
- ‧**Update Rate**: 單位 ms。 對應於「Transmission Repetition rate」,目前說明為 engine speed dependent,可依發動機手冊說明設定其值。在此設定 20 ms。
- ‧**Message Offset**: 單位 byte,(從 0 起始)。對應於「Start Position」。Engine Speed(SPN 190) 是 PGN61444 第 4 個 byte 的位置, Message Offset(0-index)欄位要設定為 4 - 1 = 3。

 使用 Modbus Master 讀取閘道器之 Modbus 暫存器 30001 位址,可得發動機轉速整數 值。轉換為實際物理量需乘以比例值(Resolution)如前表 2 所列。

## <span id="page-8-0"></span>**問 12:若不知引擎位址,如何從引擎取得參數數據?**

#### **答 12 :**

J1939 input table 的 Source Address 只對應於 J1939 網路上該位址的設備, 閘道器收到的封 包必須符合 Input Table 項目中的 PGN 與 Source Address 條件,才會被接受。當 Source Address 定為 255 時, 符合該 PGN 的所有 Source Address 封包都會被接受。若不知引擎位址,可以

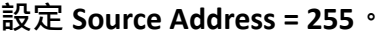

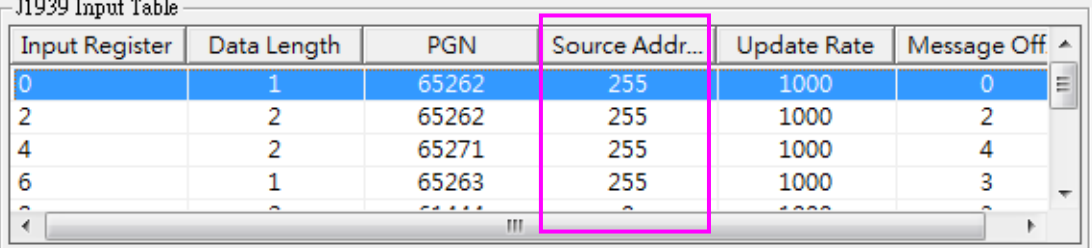

## <span id="page-9-0"></span>**問 13:如何設定閘道器以送出引擎的轉速(engine speed)命令?**

#### **答 13 :**

請參考發動機的手冊以了解其支援的 J1939 訊息。以下是設定引擎轉速命令範例。

#### **a. TSC1 - PGN 0, SPN 898** (Requested Speed, 轉速命令)

引擎轉速命令欄位(Requested Speed, SPN 898)位於 PGN 0 訊息的第 2 個與第 3 個 Byte, 如 下表所示。

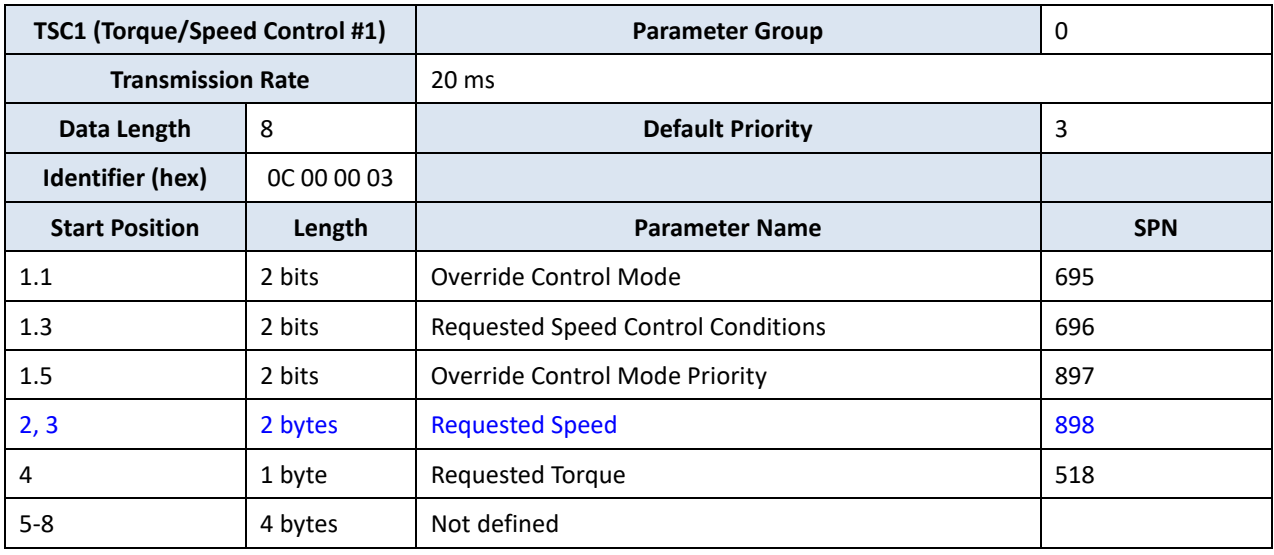

#### **b. 設定 J1939 Output Table**

Identifier = 0C000003h, 其中 03h 代表閘道器的位址, 所以 utility 的"Network Address Configuration"應設定為 3。另外,也要選擇"Auto Transmission"核取方塊。

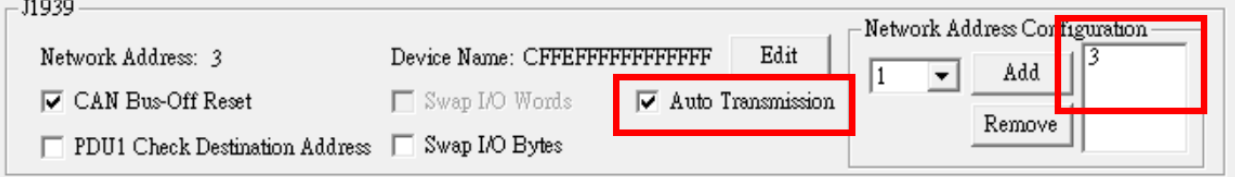

#### J1939 Output Table 可以新增以下項目:

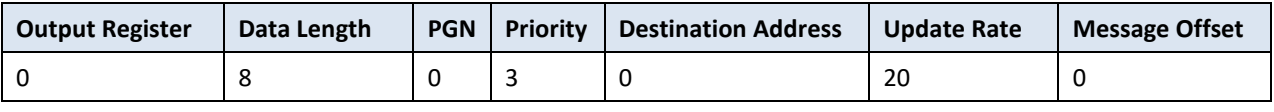

關於這些參數可以參考手冊以取得詳細的說明。PGN 0 的資料欄位(payload (8 bytes))對應 於閘道器的 Modbus Holding registers 40001 ~ 40003 (根據 Output Register = 0 與 Data Length =  $8)$   $\circ$ 

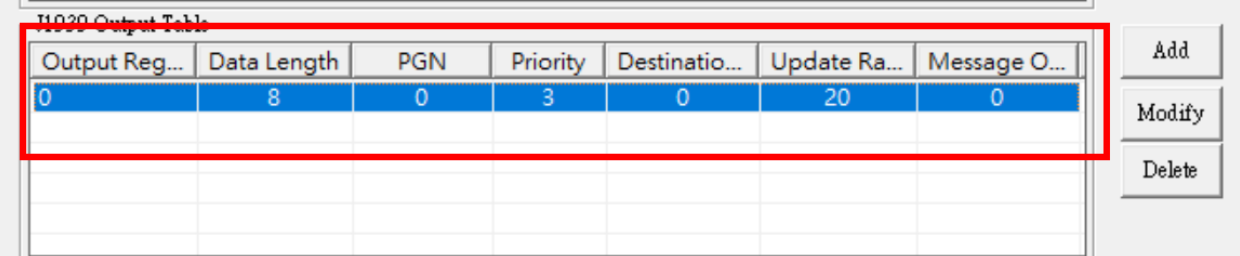

將 Utility 的設定下載至閘道器讓設定生效後 ([File]=>[Download Parameter]), 閘道器隨即 開始持續送出 PGN 0 封包。

#### **c. 設定引擎轉速(Requested Speed)**

下表標示引擎轉速(Requested Speed) 2 bytes 數值與實際物理量的比例常數, 2 bytes 數值 乘以 0.125 即是 RPM。換言之, RPM 數值乘以 8 即是 2 bytes 數值。

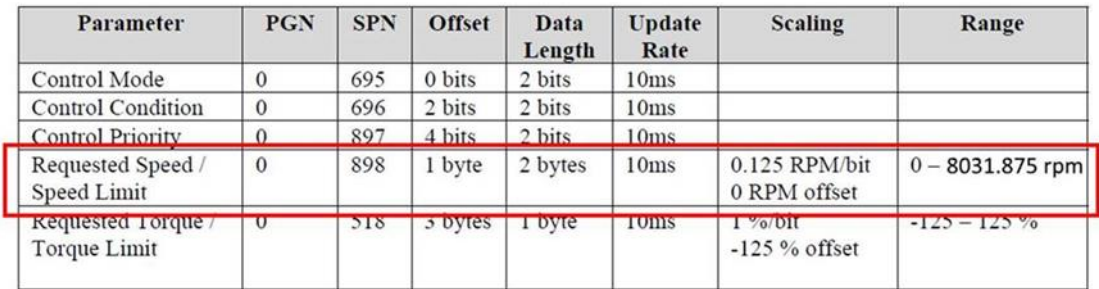

若要設定 1000 rpm, 則是 1000 x 8 = 8000 · 8000 的 16 進位 big endian 表示為 1F40h, little endian 表示則為 401Fh, 即是 Byte 2 ~Byte 3 的數值, 如下表所示:

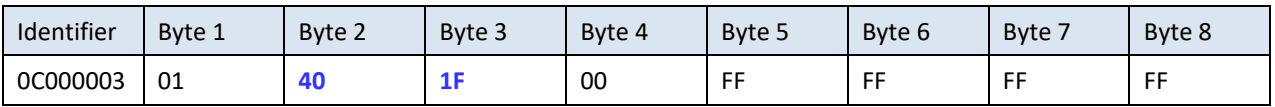

使用 Modbus FC16 命令對閘道器設定 1000 rpm 引擎轉速:

(16 進位) 01 10 00 00 00 04 08 01 **40 1F** 00 FF FF FF FF 35 89

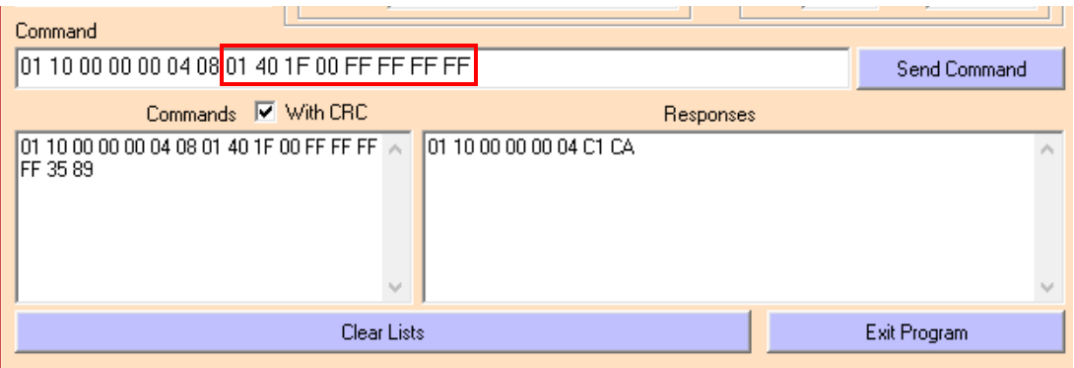

下圖顯示閘道器所送出之 J1939 PGN 0 封包。

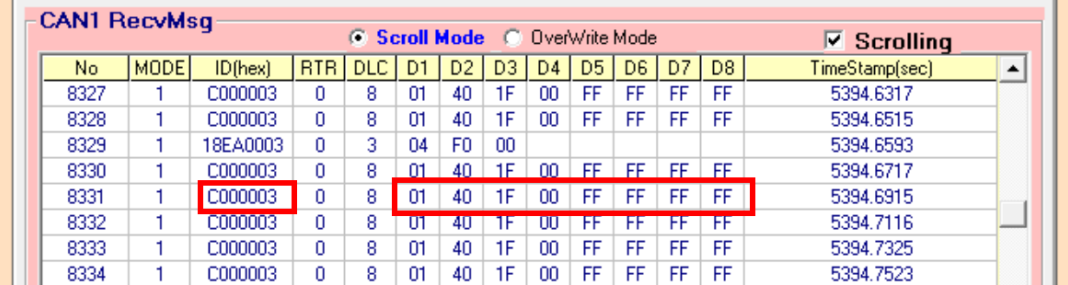